WorldShare Collection Manager

### **Edit WorldCat knowledge base collections with user interface**

#### **Mindy D. Tran**

Senior Product Trainer

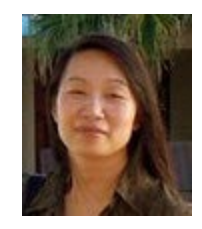

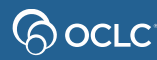

# **Agenda**

- Introduction to WorldCat knowledge base
- Login and navigate Collection Manager
- Search in Collection Manager
- Select and edit existing collections
- Create new collections
- Activity History
- Support and resources

## **WorldCat knowledge base**

Combines data about your library's electronic resources to make your collections easier to find, share, manage and use.

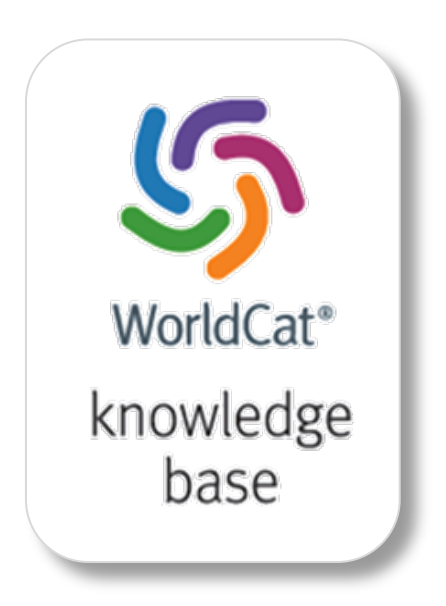

#### Find

Easy access to e-resources in search results, Open URL link resolution, and A-Z journal list

#### **Share**

Quick and easy sharing of your electronic content

#### Manage

Manage budgeting, ordering and acquisition of electronic resources

#### Use

Rights management, usage statistics and link resolution of electronic materials

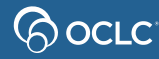

## **WorldCat knowledge base contains…**

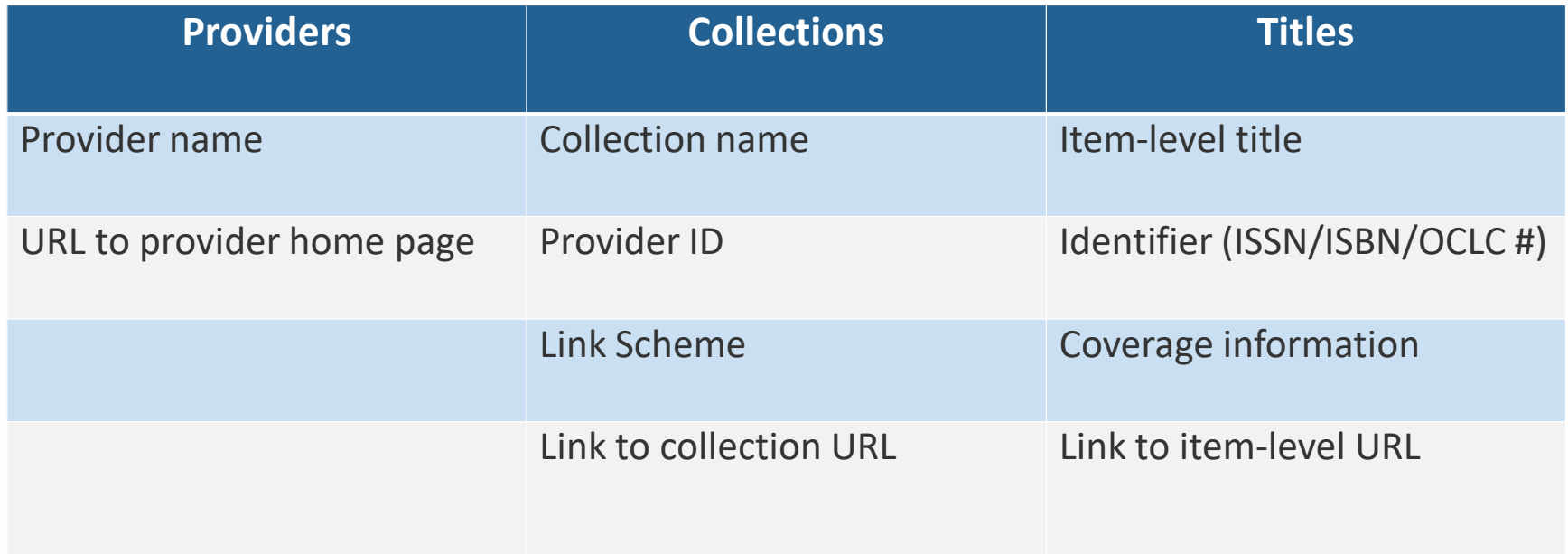

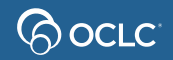

# **Typical knowledge base workflow**

- Select existing collection Create a new collection
	-

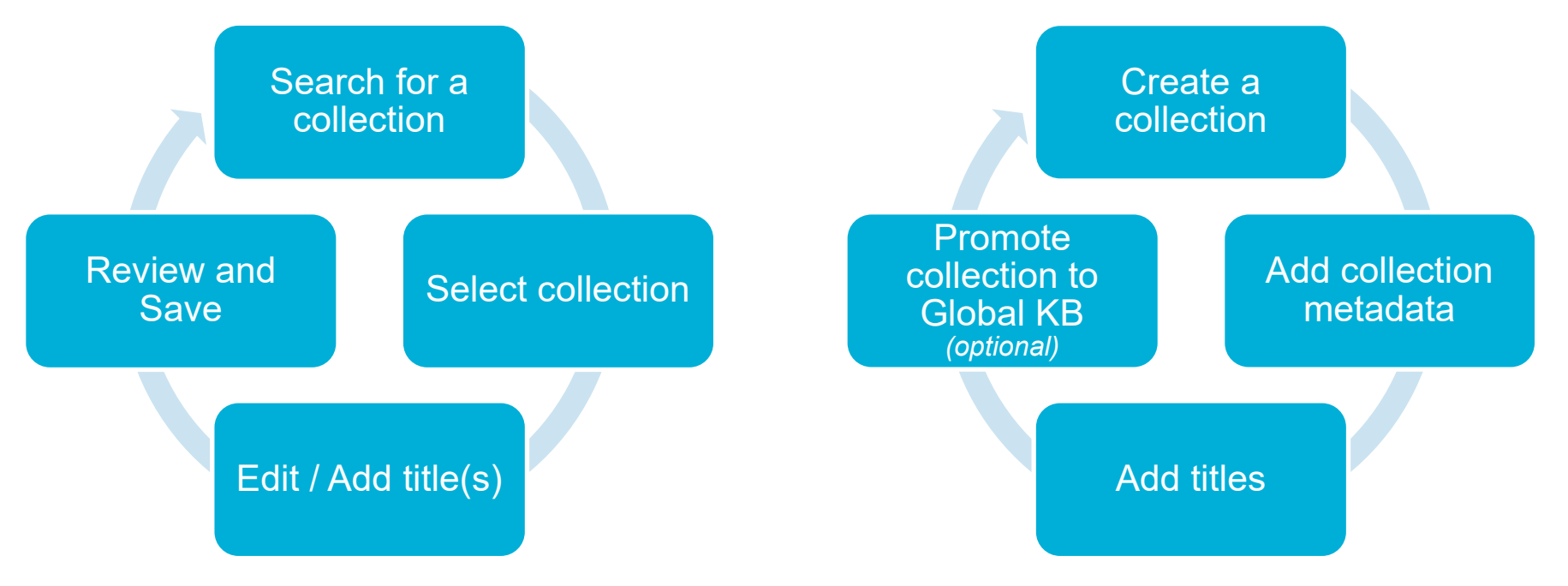

### **Access Collection Manager**

• Your library's URL to WorldShare Collection Manager

https://*yourinstitution.share.worldcat.org/wms/*

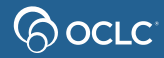

#### **Recommended Web browsers**

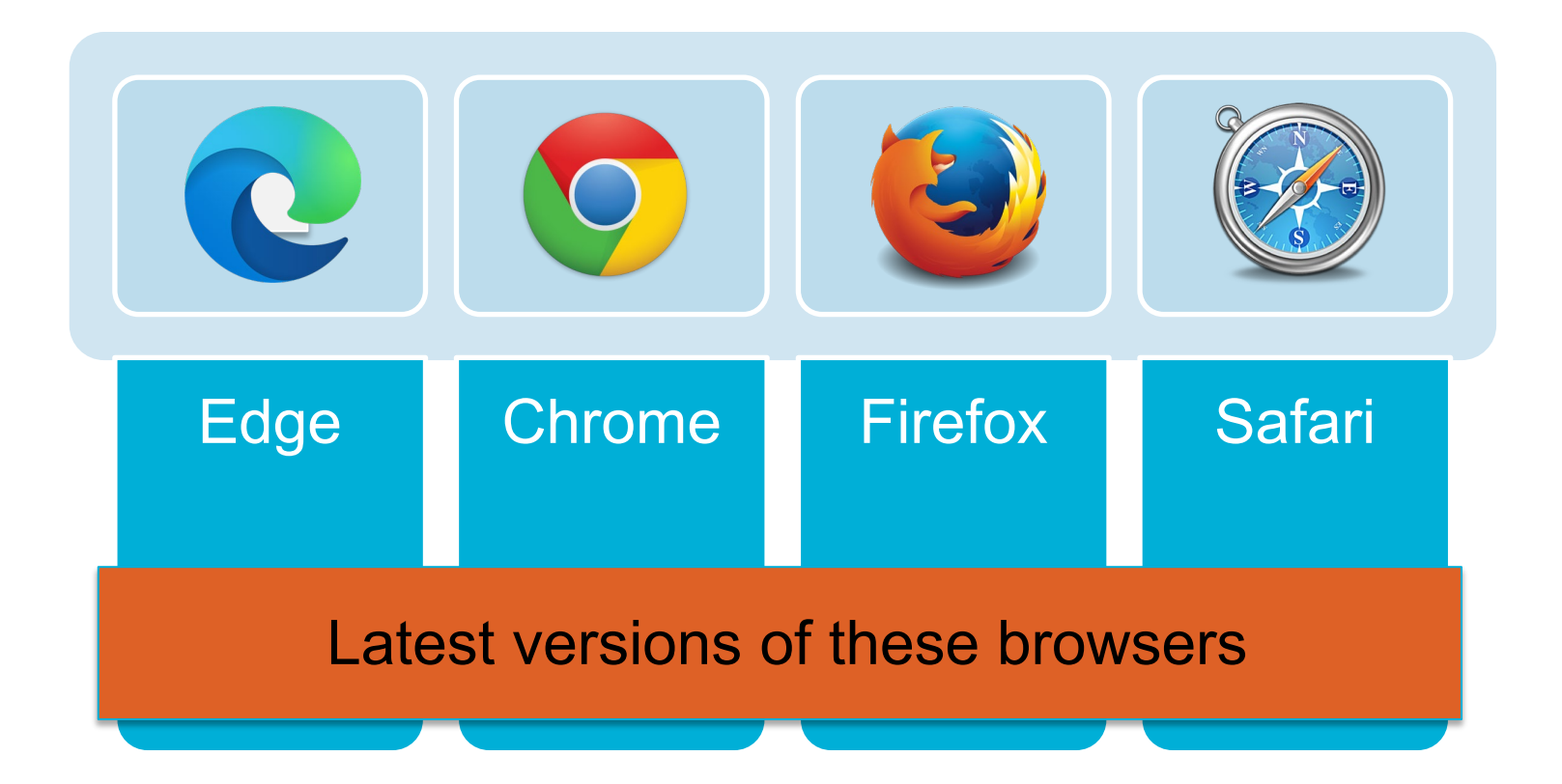

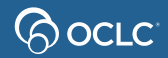

# **Search in Collection Manager**

- Search by *Data Type*
	- Collection
	- Title

ြလ *လ*ောင

- Provider
- Activity History
- Data Sync Collection
- Limit by *Scope*
	- My Selected Collections
	- All Collections
	- Not Selected Collections
- **Filter by** search results

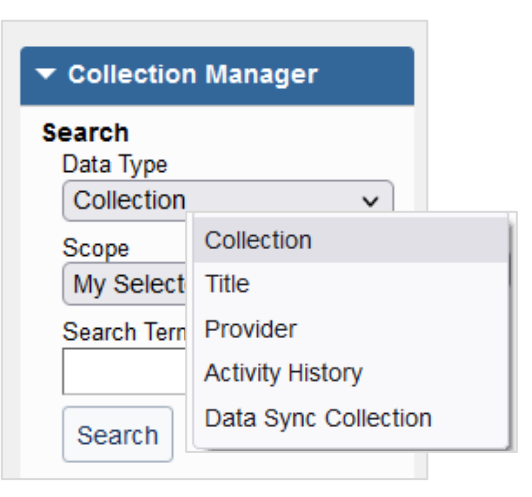

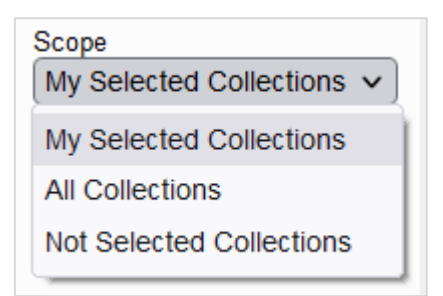

#### **Let's take a look**

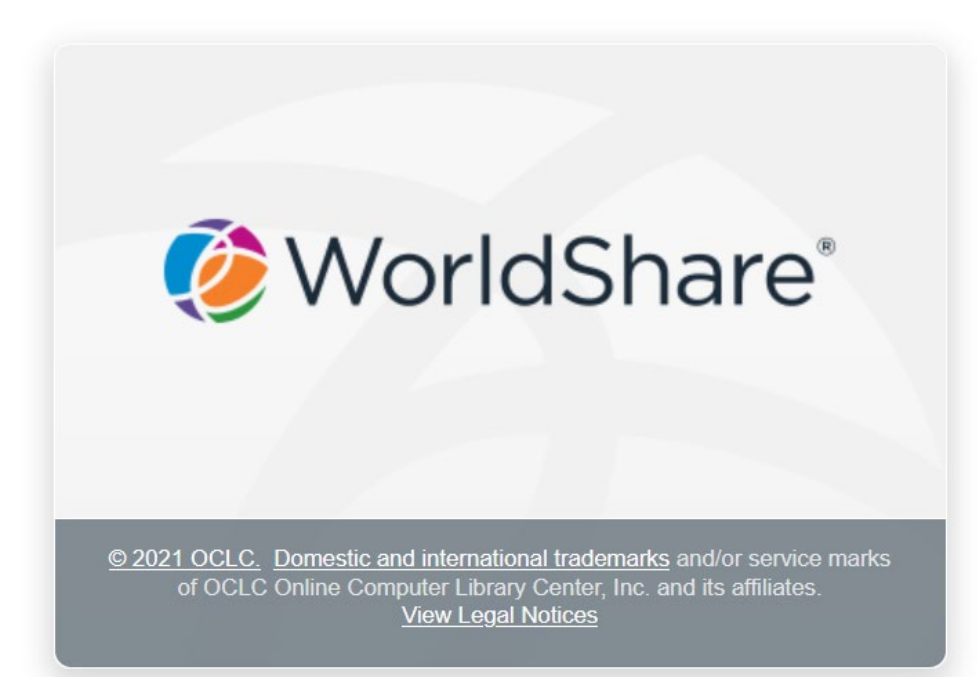

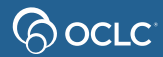

## **Add knowledge base collections**

• Automatic loading of library-specific collections from provider

• **Select or edit existing knowledge base collections**

• **Create new local knowledge base collections**

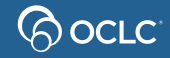

## **Select an entire collection**

- 1. Log on to the WorldShare interface
- 2. Click *Metadata* link
- 3. Click *Collection Manager*
- 4. Search for the collection
- 5. Review collection content
- 6. Click **Select** collection

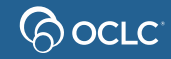

## **Select a subset of titles**

- 1. Log in to the WorldShare interface
- 2. Click *Metadata* link
- 3. Click *Collection Manager*
- 4. Search for the collection
- 5. Search for the title(s)
- 6. Review title information
- 7. Select title(s) manually

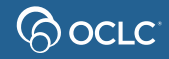

#### **Let's take a look**

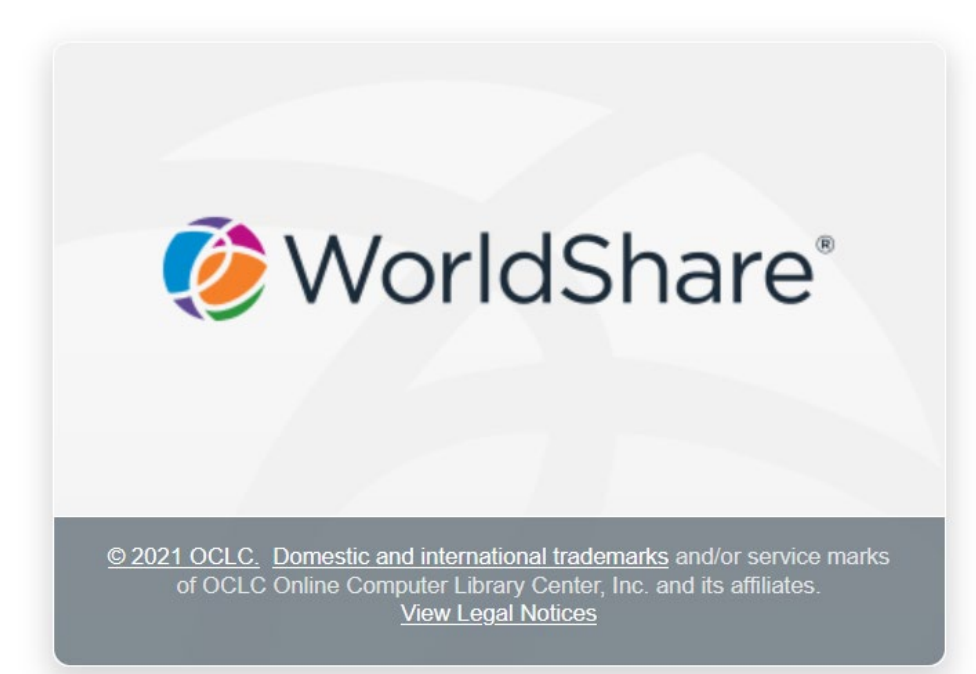

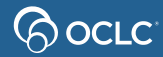

## **When to create new collections**

- Small custom or niche collections
- Print serials you want represented in the knowledge base
- eBook or eJournal collections not available in global knowledge base
- Database-only collections

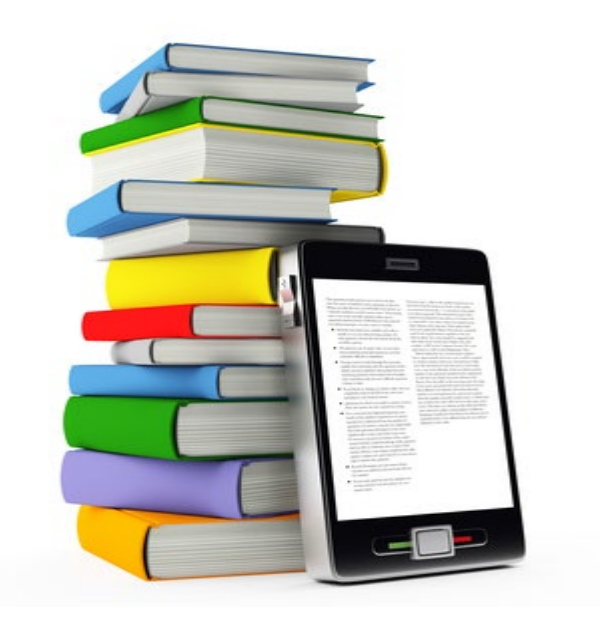

## **Create a new collection**

- 1. Log on to the WorldShare interface
- 2. Click *Metadata* link
- 3. Click *Collection Manager*
- 4. Add a new knowledge base collection
	- $\triangleright$  Database-only collection
- 5. Add title-by-title

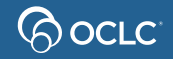

## **Link schemes**

- Link schemes are need to resolve to full-text for articles
- OCLC will try to create a link scheme for your new knowledge base collections
- Send the following information to [support@oclc.org](mailto:support@oclc.org)
	- 1. Provider Name, Collection Name, and Collection ID
	- 2. A sample search from your current provider that resolves to fulltext
	- 3. A username and password that will allow OCLC to proxy through to the full-text

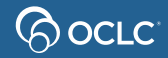

#### **Let's take a look**

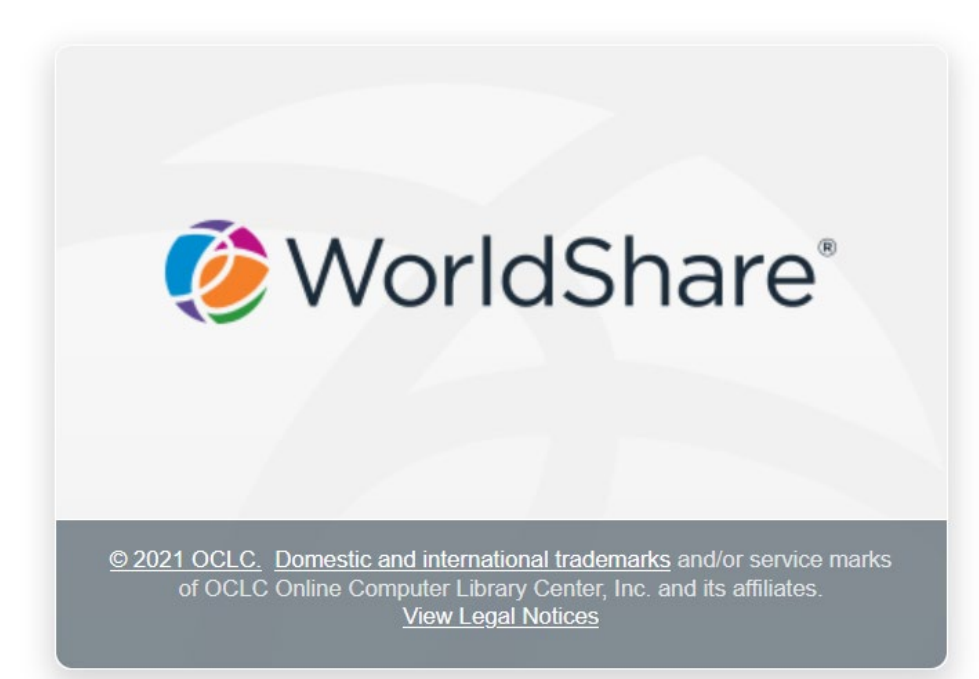

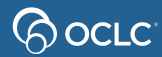

### **Questions?**

#### Contact OCLC Support in your region [https://oc.lc/support](http://oc.lc/support)

#### 1-800-848-5800

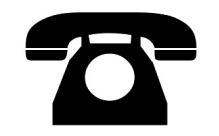

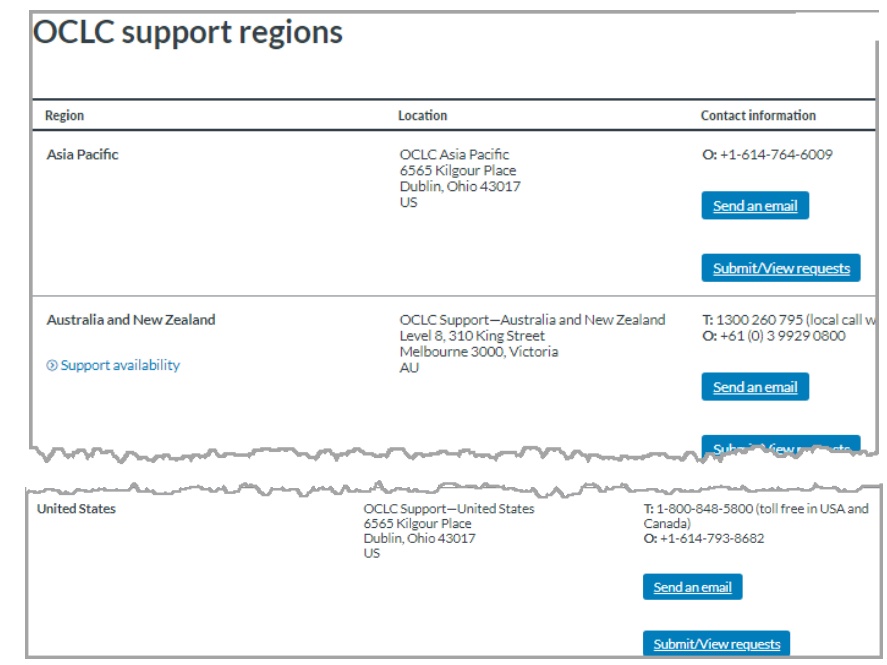

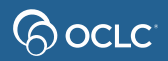

#### **Thank You!**

Please remember to fill out the evaluation for this class

- Instructor: Mindy Tran
- Category: Cataloging and Metadata
- Class name: **Edit WorldCat knowledge base collections with user interface**

#### Training questions? Contact OCLC Training [training@oclc.org/](mailto:training@oclc.org/)

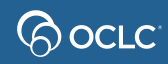